**Tribunal Regional do Trabalho da 13ª Região Assessoria de Gestão Estratégica Seção de Processos**

**Formulário 5**

# **AQUISIÇÃO DE BENS E SERVIÇOS COMUNS – IN 05/2017 DO MPDG (INCLUINDO FORMALIZAÇÃO DE ATA DE REGISTRO DE PREÇOS)**

# **PROCEDIMENTO OPERACIONAL PADRÃO – POP**

**1.Nome do POP:** 

AQUISIÇÃO DE BENS E SERVIÇOS COMUNS – IN 05/2017 DO MPDG (INCLUINDO FORMALIZAÇÃO DE ATA DE REGISTRO DE PREÇOS)

# **2. Unidade Gestora do Processo:**

Secretaria Administrativa - SADM

# **3. Equipe do Processo:**

**3.1 AQUISIÇÃO DE BENS E SERVIÇOS COMUNS - IN 05/2017 DO MPDG (INCLUIDO FORMALIZAÇÃO DE ATA DE REGISTRO DE PREÇOS) (Ato TR SGP 284/2019)**

## **GESTOR DO PROCESSO:**

Francisco Hirllen de Oliveira Mendonça

# **EQUIPE DO PROCESSO**

Alexandre Gondim Guedes Pereira (GDG) Breno Moreno Luna (SETIC) Claiton Vieira Zanotelli (GDG) David Lira de Oliveira (SSPC) Herika Félix Brito (SADM) Leonardo Guedes Pereira (SPF) Marcílio Paulo Acacy de Oliveira (OD) Rodrigo Cartaxo Marques Duarte (SETIC) Ronaldo Vieira de Aragão (NL) Stenio Queiroga de Alencar (OD) Tibério Adonys de Almeida Fialho (AJP) Vanessa Kaster Beraldin (SADM) Weberte Araújo Silveira (NC)

# **MEMBROS PARTICIPANTES DA EQUIPE DO PROJETO**

Max Frederico Feitosa Guedes Pereira (AGE) Luiza Lucia de Farias Aires Leal (AGE) Rodolpho de Almeida Eloy (AGE)

**3.2 AQUISIÇÃO DE BENS E SERVIÇOS COMUNS – IN 05/2017 DO MPDG (Ato TRT** 

## **GP nº 330/2018)**

## **GESTOR DO PROCESSO:**

Anderson Antônio Pimentel

## **EQUIPE DO PROCESSO**

Anderson Antônio Pimentel (SADM) Aryoswaldo José Brito Espínola (EJUD) Claiton Vieira Zanotelli (GDG) Danielle Alves Portela de Melo (AJP) David Lira de Oliveira (SSPC) Leonardo Guedes Pereira (SPF) Mauricio Dias Sobreira Bezerra (SCI) Péricles Costa Matias (CAEMA) Ronaldo de Araújo Farias (EJUD) Samuelson Wagner de Araújo e Silva (SETIC) Simone Farias Perrusi (NC) Stenio Queiroga de Alencar (OD) Tibério Adonys de Almeida Fialho (NL) Tiberio Claudio Oliveira Paiva (CMP)

## **MEMBROS PARTICIPANTES DA EQUIPE DO PROJETO**

Max Frederico Feitosa Guedes Pereira (AGE) Luiza Lucia de Farias Aires Leal (AGE) Rodolpho de Almeida Eloy (AGE)

## **4. Objetivo do POP:**

Padronizar os procedimentos do processo "Aquisição de Bens e Serviços Comuns – IN 05/2017 do MPDG (incluindo formalização de Ata de Registro de Preços)", do TRT 13<sup>a</sup> Região, baseado no Ato TRT SGP N° 284/2019.

## **5. Documentos de referência:**

• Ato TRT SGP N° 284/2019: Ato da Presidência que institucionaliza os procedimentos padrões dos processos "Cotação de Preços" do TRT 13ª Região;

- Ato TRT SGP N° 284/2019: Ato da Presidência que institucionaliza os procedimentos padrões do processo "Licitação" do TRT 13ª Região;
- Lei 8666/93;
- Lei 10520/2002 e seus decretos regulamentadores;
- Decreto 5450/2013;
- Decreto 7892/2013;
- Resolução CNJ 182/2013;
- Lei Complementar 123/2006 e alterações;
- IN 05/2017 do MPDG.

#### **6. Siglas**

- AGE Assessoria de Gestão Estratégica
- AJP Assessoria Jurídica da Presidência
- ATO TRT GP Ato do Gabinete da Presidência do Tribunal Regional do Trabalho.
- DOD Documento de Oficialização de Demanda
- DFD Documento de Formalização de Demanda
- EJUD Escola Judicial
- EP Estudos Preliminares
- GDG Gabinete da Direção-Geral
- IN Instrução Normativa
- MP Mapa de Risco
- MPDG Ministério do Planejamento, Desenvolvimento e Gestão
- NC Núcleo de Contratos
- NL Núcleo de Licitação
- CMP Coordenadoria de Material e Patrimônio
- NUPI Núcleo de Publicação e Informação
- OD Ordenador de Despesa
- PAC Plano Anual de Contratações
- PB Projeto Básico
- POP Procedimento Operacional Padrão
- SADM Secretaria Administrativa
- SETIC Secretaria de Tecnologia da Informação e Comunicação
- SGP Secretaria-Geral da Presidência
- SISPAE Sistema de Protocolo Administrativo Eletrônico
- SPF Secretaria de Planejamento e Finanças
- SSPC Seção de Suporte Prévio às Contratações
- SUAP Sistema Único de Administração de Processos
- TR Termo de Referência
- UD Unidade Demandante
- US Unidade Solicitante
- UT Unidade Técnica

## **7. Material e Equipamentos necessários**

- Computadores, acesso à rede mundial de computadores e à rede de dados do Tribunal;
- Serviço de e-mail;
- Editor de texto.

## **8. Descrição das atividades com os executantes e responsáveis**

O processo "Aquisição de bens e serviços comuns - IN 05/2017 do MPDG (incluindo Formalização de Ata de Registro de Preços" tem a finalidade de adquirir bens e serviços comuns para suprir o Tribunal com os materiais e serviços necessários ao desenvolvimento de suas atividades. Possui quarenta e uma atividades e treze atores participam deste processo, que está estruturado da seguinte forma:

A1. Elaborar DOD/DFD A2. Verificar requisitos do DOD/DFD

- A3. Atender solicitação de diligência
- A4. Analisar demanda
- A5. Autorizar demanda
- A6. Comunicar indeferimento
- A7. Arquivar protocolo
- A8. Incluir no Plano de Anual de Contratações
- A9. Verificar estoque
- A10. Subprocesso "Cotação de preço"
- A11. Dar prosseguimento à demanda
- A12. Indicar equipe de planejamento da contratação
- A13. Formalizar equipe de planejamento da contratação
- A14. Publicar portaria da equipe de planejamento da contratação
- A15. Encaminhar os autos ao Coordenador da Equipe de Planejamento da Contratação designada
- A16. Planejar a contratação
- A17. Solicitar disponibilidade orçamentária
- A18. Verificar disponibilidade orçamentária
- A19. Comunicar indisponibilidade
- A20. Concluir Projeto Básico/Termo de Referência
- A21. Analisar conformidade
- A22. Aprovar Termo de Referência/Projeto básico
- A23. Elaborar minuta de edital
- A24. Formatar minuta de edital
- A25. Elaborar minuta de contrato
- A26. Realizar análise jurídica
- A27. Autorizar a realização da despesa
- A28. Subprocesso "Licitação"
- A29.Providenciar encaminhamentos
- A30 Emitir Empenho
- A31.Ratificar realização da despesa
- A32. Elaborar extrato de inexigibilidade
- A33. Publicar extrato de inexigibilidade
- A34. Formalizar contrato/ARP
- A35. Publicar extrato do contrato/ ARP
- A36. Comunicar à empresa/unidade gerenciadora
- A37. Registrar dados contábeis do contrato
- A38. Indicar Comissão de Recebimento
- A39. Emitir portaria de designação
- A40. Publicar portaria de designação
- A41. Concluir processo de contratação
- Ator: AGE (Assessoria de Gestão Estratégica)
- Ator: UD (Unidade Demandante)
- Ator: AJP (Assessoria Jurídica da Presidência)
- Ator: OD (Ordenadoria de Despesas)
- Ator: SGP (Secretaria-Geral da Presidência)
- Ator: GDG (Gabinete da Direção-Geral)
- Ator: SADM (Secretaria Administrativa)
- Ator: NUPI (Núcleo de Publicação e Informação)
- Ator: CMP (Coordenadoria de Material e Patrimônio)
- Ator: NL (Núcleo de Licitação)
- Ator: NC (Núcleo de Contratos)

Ator: SPF (Secretaria de Planejamento e Finanças) Ator: SSPC (Seção de Suporte Prévio às Contratações)

Para os fins deste mapeamento, assim se definem:

**Aquisição de Bens e Serviços Comuns** – toda aquisição remunerada de bens e serviços, cujos padrões de desempenho e qualidade possam ser objetivamente definidos, por meio de especificações usuais do mercado, para fornecimento de forma única ou parcelada, de modo a suprir o Tribunal com os materiais e serviços necessários ao desenvolvimento de suas atividades.

**US** (unidade solicitante) – Unidade que impulsiona o procedimento administrativo para aquisição de bens.

**UD** (unidade demandante) – Unidade responsável para unificar as demandas apresentadas pelas Unidades Solicitantes, com a incumbência de elaborar o DOD.

**UT** (unidade técnica) - Unidade que detêm os conhecimentos necessários para elaboração do DOD, com função, dentro do TRT 13ª Região, que mais se aproxima do objeto da compra - similaridade / competência técnica, como também capaz de subsidiar a instrução procedimental quanto aos aspectos técnicos da contratação. Exemplos de Unidade Técnica: CAEMA, SETIC, CMP, SEGEPE, NUSA, CSI e outros;

**Entrada do processo:** DOD/DFD

**Saída do processo:** Aquisição/contratação concluída / ARP registrada.

#### **A1. Elaborar DOD/DFD**

**Objetivo:** Elaborar o DOD/DFD, para iniciar o processo de aquisição/contratação.

**Responsável:** UD

**Entrada:** DOD/DFD. **Saída:** Abertura de protocolo do DOD/DFD.

- 1. Elaborar o DOD/DFD de acordo com o **Ato TRT/GP 284/2019** e modelo disponível na Intranet – Administrativa;
- 2. Transformar o DOD/DFD em PDF;
- 3. Acessar o SISPAE dentro do Portal de Gestão de Pessoas, na Intranet, utilizando login/senha (o mesmo da rede);
- 4. Escolher a opção de "Serviços" (Ofício, Memo, Diária, DOD, etc);
- 5. Preencher os campos solicitados e anexar o arquivo DOD/DFD em PDF;
- 6. Selecionar a SADM como unidade destino.
- 7. Finalizar a criação do Protocolo do DOD/DFD utilizando login/senha do SUAP.
- **OBS. Previamente à elaboração do DOD, a unidade demandante deverá verificar se já existe disponibilidade em estoque do material pretendido, ou, se já existe empresa contratada para a execução do serviço pretendido, por meio de consulta às unidades técnicas (CMP e NC). A existência do material/serviço dispensa a elaboração do DOD/DFD.**

## **A2. Verificar requisitos do DOD/DFD**

**Objetivo:** Verificar se o DOD/DFD foi elaborado corretamente e decidir, conforme o caso, sobre o prosseguimento da contratação.

#### **Responsável:** SADM

**Entrada**: Protocolo do DOD/DFD

**Saída:** Protocolo do DOD/DFD com solicitação de diligência/deliberação de prosseguimento ou não da contratação.

#### **Atividades:**

1. Analisar o DOD/DFD:

a) Elaboração correta do DOD/DFD, contendo as informações necessárias para dar sequência à demanda (Objetivo, justificativa, etc...) e se as especificações do objeto pretendido estão claras e precisas;

b) Pertinência do pedido, se está alinhada com o Planejamento Estratégico Institucional e incluído no Plano Anual de Contratações;

c) Analisar se a demanda (aquisição/contratação) deverá prosseguir ou ser arquivada.

- 2. Sugerir alterações no DOD/DFD, caso necessário, e enviar para UD a solicitação de diligência;
- 3. Caso a decisão seja pelo não prosseguimento da contratação/aquisição, comunicar à UD sobre a impossibilidade ou indeferimento da solicitação, e enviar protocolo para ciência e arquivamento;
- 4. Caso a decisão for pelo prosseguimento da contratação/aquisição, verificar sinergia com outras solicitações e caso exista, conjugar os pedidos correlatos;
- 5. Enviar protocolo ao GDG para analisar a demanda e deliberar, quando: I) não se tratar de aquisição/contratação imprescindível, no momento, ao bom andamento do Tribunal ou alinhada aos objetivos estratégicos e/ou II) não estiver incluído no plano anual de contratações.

5.1 No caso do Inciso II, encaminhar previamente para cotação de preço na CMP.

- 6. Caso a solicitação for aquisição de produtos, enviar protocolo do DOD/DFD ao CMP para verificar se existe em estoque:
- 7. Caso a contratação seja de serviços/aquisição enviar protocolo à UT para elaborar Cotação de Preços.

## **A3. Atender solicitação de diligência**

**Objetivo:** Tomar ciência das recomendações e corrigir as falhas de elaboração do DOD/DFD.

## **Responsável:** UD

**Entrada:** Protocolo do DOD/DFD com solicitação de diligência **Saída:** Protocolo do DOD/DFD com diligência cumprida.

- 1. Recepcionar protocolo do DOD/DFD;
- 2. Analisar a solicitação de diligência sobre o retorno do protocolo do DOD/DFD.
- 3. Caso haja possibilidade de sanar o vício, realizar as alterações solicitadas no DOD/DFD e encaminhar o protocolo do DOD/DFD à SADM para prosseguimento do feito, caso contrário, cancelar o pedido e arquivar o protocolo do DOD/DFD.

#### **A4. Analisar demanda**

**Objetivo:** Deliberar pelo prosseguimento ou não da contratação.

#### **Responsável:** GDG

**Entrada:** Protocolo do DOD/DFD com deliberação de prosseguimento ou não da contratação.

**Saída:** Protocolo do DOD/DFD com decisão de prosseguimento ou não da contratação.

#### **Atividades:**

1. Deliberar:

 1.1. Caso julgue a demanda oportuna/conveniente, estando ela contemplada no Plano Anual de Contratações, autorizar o seu prosseguimento;

 1.2. Caso julgue a demanda inoportuna/inconveniente, não contemplada no Plano Anual de Contratações, não autorizar o seu prosseguimento;

 1.3. Submeter ao Presidente, quando não constar do Plano Anual de Contratação e for oportuno e conveniente à administração:

 a) Caso autorizada, encaminhar protocolo à AGE para inclusão no Plano Anual de Contratações, caso contrário:

2. Enviar Protocolo do DOD/DFD à SADM.

#### **A5. Autorizar a demanda**

**Objetivo:** Autorizar ou não a inclusão da demanda no Plano de Contratação.

#### **Responsável:** SGP

**Entrada:** Protocolo do DOD/DFD com deliberação de prosseguimento ou não da contratação.

**Saída:** Protocolo do DOD/DFD com deliberação de inclusão ou não da demanda no Plano Anual de Contratação.

#### **Atividades:**

- 1. Deliberar sobre a inclusão ou não da demanda no Plano Anual de Contratação;
- 2. Encaminhar protocolo à Direção-Geral.

#### **A6. Comunicar indeferimento**

**Objetivo:** Comunicar o indeferimento da aquisição /contratação pretendida.

## **Responsável:** SADM

#### **Entrada:** Protocolo do DOD/DFD

**Saída:** Protocolo do DOD/DFD com comunicação do indeferimento da contratação/aquisição.

#### **Atividades:**

- 1. Dar ciência do indeferimento;
- 2. Enviar Protocolo do DOD/DFD à UD para arquivamento.

#### **A7. Arquivar protocolo**

**Objetivo:** Arquivar protocolo do DOD/DFD após tomar ciência do indeferimento da aquisição /contratação.

#### **Responsável:** UD

**Entrada:** Protocolo do DOD/DFD com comunicação do indeferimento da contratação/aquisição.

**Saída:** Arquivamento do protocolo do DOD/DFD.

#### **Atividades:**

- 1. Tomar ciência do despacho de indeferimento da aquisição /contratação;
- 2. Arquivar Protocolo do DOD/DFD.

#### **A8. Incluir no Plano de Contratações**

**Objetivo:** Incluir a demanda no Plano Anual de Contratações.

#### **Responsável:** AGE

**Entrada:** Protocolo do DOD/DFD com determinação de inclusão da demanda no Plano Anual de Contratações.

**Saída:** Protocolo do DOD/DFD com certificação de inclusão da demanda no Plano Anual de Contratações.

# **Atividades:**

- 1. Atualizar a Planilha do Plano Anual de Contratações;
- 2. Enviar e-mail à ACS com cópia para o GDG e SPF solicitando atualização no Portal da Transparência, anexando a Planilha do Plano de Contratações atualizada;
- 3. Anexar cópia do e-mail enviado à ACS ao protocolo;
- 4. Certificar no protocolo a inclusão no Plano Anual de Contratações;
- 5. Encaminhar protocolo à SADM.

## **A9. Verificar estoque**

**Objetivo:** Certificar se existe o produto solicitado em estoque.

## **Responsável:** CMP

**Entrada:** Protocolo do DOD/DFD com solicitação de verificação de estoque. **Saída:** Protocolo do DOD/DFD.

## **Atividades:**

- 1. Tomar conhecimento da solicitação;
- 2. Verificar se existe em estoque o produto solicitado;
- 3. Havendo disponibilidade atender a demanda e enviar protocolo a UD, para arquivamento;
- 4. Não havendo disponibilidade, certificar nos autos e incluir na próxima aquisição ou dar continuidade ao procedimento, conforme o caso.
- 5. Postar Protocolo do DOD/DFD para cotação de preço.

## **A10. Cotação de preço**

**Objetivo:** As atividades de elaboração de cotação de preço estão detalhadas no POP do subprocesso "COTAÇÃO DE PREÇO" que tem a finalidade de coletar preços, na forma da instrução normativa do Ministério do Planejamento para estimar preço de referência.

## **Responsável:** UT

**Entrada:** Protocolo do DOD/DFD **Saída:** Protocolo do DOD/DFD com planilha de consolidação de preços

- 1. Executar Subprocesso "Cotação de Preço".
- 2. Anexar planilha de consolidação de preços;
- 3. Encaminhar protocolo à SADM.

## **A11. Dar prosseguimento a demanda**

Objetivo: Dar prosseguimento à contratação/aquisição.

Responsável: SADM

Entrada: Protocolo do DOD/DFD com planilha de consolidação de preços

Saída: Protocolo do DOD/DFD com despacho.

Atividades:

- 1. Analisar a Cotação de preço;
- 2. Caso o valor da contratação seja até R\$ 17.600,00 reais ou nas hipóteses previstas nos incisos IV e XI do Art. 24 da Lei 8.666 /93 postar protocolo do DOD/DFD para solicitar disponibilidade orçamentária, caso contrário postar protocolo para indicar a equipe de planejamento da contratação.

## **A12. Indicar equipe de planejamento da contratação**

**Objetivo:** Indicar servidores, que reúnam as competências necessárias à completa execução das etapas de Planejamento da Contratação, para integrarem a equipe de

Planejamento da Contratação.

# **Responsável:** SADM

**Entrada:** Protocolo do DOD/DFD **Saída:** Protocolo do DOD/DFD com Equipe de Planejamento da Contratação indicada.

## **Atividades:**

- 1. Indicar preferencialmente servidores que reúnam as competências necessárias à completa execução das etapas de Planejamento da Contratação, o que inclui conhecimentos sobre aspectos técnicos e de uso do objeto.
- 2. A equipe será composta de pelo menos 3 integrantes: administrativo, técnico e demandante:
	- 2.1. O integrante administrativo, indicado pela SADM;
	- 2.2. Os integrantes técnico e demandante previamente indicados no DOD
- 3. Cientificar formalmente os membros da equipe da sua indicação e de suas atribuições, através de e-mail.
- 4. Enviar Protocolo do DOD/DFD ao GDG para formalizar a nomeação da equipe.

## **A13. Formalizar equipe de planejamento da contratação**

**Objetivo:** Aprovar e designar formalmente a Equipe de Planejamento da Contratação.

## **Responsável:** GDG

## **Entrada:** Protocolo do DOD/DFD

**Saída:** Protocolo do DOD/DFD com portaria de nomeação da Equipe de Planejamento da Contratação.

## **Atividades:**

- 1. Analisar e elaborar despacho autorizando a emissão de portaria, definindo o coordenador da equipe, preferencialmente o integrante demandante;
- 2. Expedir e anexar ao Protocolo do DOD/DFD.
- 3. Enviar Protocolo do DOD/DFD ao NUPI para publicação.

# **A14. Publicar portaria da equipe de planejamento da contratação**

**Objetivo:** Publicar portaria.

**Responsável:** NUPI

**Entrada:** Protocolo do DOD/DFD **Saída:** Protocolo do DOD/DFD com portaria publicada.

- 1. Receber protocolo do DOD/DFD (após as 16h a publicação ficará para o dia sequinte);
- 2. Salvar o arquivo PDF na pasta específica daquele dia;
- 3. Acessar o programa IN DESIGN;
- 4. Fazer a editoração e inserção dos arquivos recebidos naquele dia;
- 5. Exportar o arquivo IN DESIGN, criando um arquivo PDF com o a edição do DA\_e;
- 6. Acessar o arquivo PDF;
- 7. Assiná-lo eletronicamente.;
- 8. Acessar o sistema de upload;
- 9. Realizar o upload da edição do DA\_e para disponibilização automática às 19:00h;
- 10.Confirmar o upload do arquivo com o DA\_e;
- 11.Certificar no protocolo do DOD/DFD a inclusão do documento no DA\_e;
- 12.Enviar Protocolo do DOD/DFD à SADM.

#### **A15. Encaminhar os autos ao Coordenador da Equipe de Planejamento da Contratação designada**

**Objetivo:** Dar ciência da Portaria de designação, encaminhando os autos ao Coordenador da Equipe, para o início dos trabalhos.

#### **Responsável:** SADM

**Entrada:** Protocolo do DOD/DFD com portaria publicada. **Saída:** Protocolo do DOD/DFD com Coordenador da Equipe cientificado.

#### **Atividades:**

- 1. Elaborar despacho de encaminhamento dos autos ao Coordenador da Equipe de Planejamento da Contratação, dando ciência da Portaria de designação.
- 2. Enviar Protocolo do DOD/DFD à UD.

#### **Obs.: Caso o coordenador da equipe não esteja lotado na unidade demandante, o protocolo será encaminhado à lotação do mesmo.**

#### **A16. Planejar a Contratação**

**Objetivo:** Elaborar Estudos Preliminares, Mapa de Riscos e minuta do Termo de Referência/Projeto Básico.

**Responsável:** UD (coordenador da Equipe de Planejamento da Contratação)

# **Entrada:** Protocolo do DOD/DFD

**Saída:** Protocolo do DOD/DFD com planejamento da contratação (EP, MR, TR/PB).

## **Atividades:**

- 1. Coordenar os trabalhos de elaboração dos Estudos Preliminares, Mapa de Riscos e minuta do Termo de Referência/Projeto Básico.
- 2. Os estudos preliminares devem apontar, como melhor solução, quando for o caso, a utilização do Sistema de Registro de Preço, por meio de abertura de processo licitatório com vistas à formação de ARP.

2.1 Definir sobre a possibilidade de adesão ou não de outros órgãos à ATA;

2.2 Havendo interesse na participação de outros órgãos, serão adotados procedimentos relativos à comunicação aos referidos órgãos (Art. 6º do Decreto 7892.2013)

3. Enviar Protocolo à SADM para solicitação de disponibilidade orçamentária.

# **A17. Solicitar disponibilidade orçamentária**

**Objetivo:** Solicitar informação da existência ou não de disponibilidade orçamentária para aquisição/contratação pretendida.

## **Responsável:** SADM

## **Entrada:** Protocolo do DOD/DFD

**Saída:** Protocolo do DOD/DFD com despacho solicitando informação da existência ou não de disponibilidade orçamentária.

## **Atividades:**

- 1. Elaborar despacho solicitando informação sobre a existência ou não de disponibilidade orçamentária para aquisição/contratação pretendida.
- 2. Enviar Protocolo do DOD/DFD à SPF.

## **A18. Verificar disponibilidade orçamentária**

**Objetivo:** Verificar a existência de disponibilidade orçamentária, bem como a especificação da natureza da despesa para aquisição/contratação pretendida.

## **Responsável:** SPF

## **Entrada:** Protocolo do DOD/DFD

**Saída:** Protocolo do DOD/DFD com despacho comunicando a inexistência da disponibilidade orçamentária ou pré-empenho caso exista disponibilidade.

## **Atividades:**

- 1. Analisar o DOD/DFD e a Planilha de consolidação de preços;
- 2. Verificar a existência de disponibilidade orçamentária
- 3. Verificar a natureza da despesa;
- 4. Despachar, comunicando a inexistência da disponibilidade orçamentária ou emitir pré-empenho caso exista disponibilidade; demonstrando, inclusive, o impacto orçamentário para os exercícios subsequentes, quando for o caso.
- 5. Enviar Protocolo à SADM.

## **A19. Comunicar indisponibilidade**

**Objetivo:** Notificar a unidade demandante da indisponibilidade orçamentária no momento para aquisição/contratação pretendida.

## **Responsável:** SADM

**Entrada:** Protocolo do DOD/DFD com despacho comunicando a inexistência da disponibilidade orçamentária.

**Saída:** Protocolo do DOD/DFD com notificação para Unidade Demandante da Indisponibilidade.

- 1. Analisar o despacho da SPF;
- 2. Comunicar Indisponibilidade à UD;
- 3. Encaminhar protocolo à UD para arquivamento.

#### **A20. Concluir Projeto Básico/Termo de Referência**

**Objetivo:** Concluir o Projeto Básico/Termo de Referência, para subsidiar o processo de contratação.

**Responsável:** SSPC/Equipe de Planejamento

**Entrada:** Protocolo do DOD/DFD

**Saída:** Protocolo do DOD/DFD com Projeto Básico/Termo de Referência.

#### **Atividades:**

- 1. Analisar documentação de instrução do Processo Administrativo;
- 2. Efetuar diligências junto à unidade demandante, caso necessário;
- 3. Concluir o Projeto Básico/Termo de Referência, observando as normas vigentes, inclusive as que se referem ao Sistema de Registro de Preço, quando for o caso.
- 4. Atualizar o Mapa de Riscos nas contratações cujos valores sejam superiores aos previstos nos incisos I e II do Art. 24 da Lei 8.666/93, se necessário;
- 5. Enviar Protocolo à SADM.

#### **A21. Analisar conformidade**

**Objetivo:** Validar o processo de aquisição quanto aos aspectos administrativos através de um relatório de conformidade.

**Responsável:** SADM

**Entrada:** Protocolo do DOD/DFD

**Saída:** Protocolo do DOD/DFD com relatório de conformidade.

# **Atividades:**

- 1. Analisar o Protocolo do DOD/DFD;
- 2. Elaborar *check list,* analisar e emitir parecer quanto à conformidade e sugerir o prosseguimento dos procedimentos relativos à contratação, indicando a modalidade da licitação, e quando for o caso, sugerir à formalização de ARP para eventuais aquisições do objeto demandado.
- 3. Encaminhar protocolo ao GDG.

## **A22. Aprovar Termo de Referência/ Projeto básico**

**Objetivo:** Analisar a demanda, a conformidade legal do procedimento administrativo e aprovar o Termo de Referência/Projeto Básico.

**Responsável:** GDG

**Entrada**: Protocolo do DOD/DFD

**Saída:** Despacho aprovando ou não o Termo de Referência/Projeto Básico

# **Atividades:**

- 1. Analisar o protocolo do DOD/DFD;
- 2. Elaborar minuta de despacho aprovando ou não o Termo de Referência/Projeto Básico;
- 3. Analisar as seguintes situações
	- a) em se tratando de dispensa e inexigibilidade, encaminhar o protocolo à AJP;
	- b) nos casos de processo licitatório, enviar ao NL para elaboração de edital; e
	- c) nas hipóteses de aquisição com obrigação futura, encaminhar ao NC para elaboração de minuta de termo de contrato.

## **A23. Elaborar Minuta de Edital**

**Objetivo:** Elaborar minuta de edital de licitação para contratação/aquisição pretendida.

## **Responsável:** NL

**Entrada:** Protocolo do DOD/DFD **Saída:** Protocolo do DOD/DFD com minuta de Edital de Licitação.

# **Atividades:**

- 1. Instruir o processo anexando a portaria que designou o pregoeiro/ CPL;
- 2. Elaborar minuta de Edital de licitação;
- 3. Caso haja contrato, enviar ao NC para elaboração.
- 4. Caso necessário submeter a minuta do edital a UT.
- 5. Encaminhar para formatação da minuta do Edital.

# **A24. Formatar Minuta de Edital**

**Objetivo:** Concluir a **f**ormatação da minuta do edital de licitação para contratação/aquisição pretendida.

# **Responsável:** NL

**Entrada:** Protocolo do DOD/DFD com minuta do edital de licitação. **Saída:** Protocolo do DOD/DFD com minuta do edital de licitação formatado.

# **Atividades:**

- 1. Revisar e consolidar a formatação da minuta do edital de licitação;
- 2. Enviar protocolo do DOD/DFD à AJP.

# **A25. Elaborar Minuta do Contrato**

**Objetivo:** Elaborar minuta do Contrato.

# **Responsável**: NC.

**Entrada**: Protocolo do DOD/DFD.

**Saída:** Protocolo do DOD/DFD com minuta de contrato.

## **Atividades**:

- 1. Elaborar a minuta do contrato;
- 2. Caso haja processo licitatório, enviar protocolo do DOD/DFD ao NL para formatação da minuta do Edital; caso contrário, enviar protocolo do DOD/DFD à AJP para emissão de parecer.

## **A26. Realizar análise jurídica**

**Objetivo:** Analisar o protocolo desde a solicitação inicial até a minuta do edital de licitação para contratação/aquisição pretendida com relação aos aspectos jurídicos.

#### **Responsável:** AJP

**Entrada:** Protocolo do DOD/DFD

**Saída:** Protocolo do DOD/DFD com parecer jurídico sobre o processo de contratação/aquisição.

#### **Atividades:**

- 1. Analisar e emitir parecer jurídico;
- 2. Encaminhar à OD.

#### **A27. Autorizar a realização da despesa**

**Objetivo:** Autorizar a despesa para contratação/aquisição pretendida.

**Responsável:** OD

**Entrada:** Protocolo do DOD/DFD. **Saída:** Protocolo do DOD/DFD com despacho de autorização de despesa.

#### **Atividades:**

- 1. Analisar a demanda e sua conformidade com as leis orçamentárias;
- 2. Autorizar a deflagração do procedimento licitatório e encaminhar o protocolo para NL para realização do certame.
- 3. Na hipótese de aquisição sem licitação:
	- a) Art 24, inciso III e seguintes, e art. 25 da Lei nº 8.666/93, declarar a dispensa ou a inexigibilidade, conforme o caso, e submeter à Presidência para ratificação, com minuta de despacho, inclusive destacando a necessidade ou não de publicação;
	- b) Art. 24, incisos I e II, autorizar a despesa e encaminhar à SPF para emitir empenho.

#### **A28. Subprocesso Licitação**

**Objetivo:** As atividades do procedimento licitatório estão detalhadas no POP do subprocesso "LICITAÇÃO", que tem a finalidade de, através da legislação específica, ser

um dos meios para a aquisição de bens e serviços por parte do TRT 13ª Região.

**Responsável:** NL (CPL/Pregoeiro)

**Entrada:** Protocolo do DOD/DFD com Edital de Licitação **Saída:** Protocolo do DOD/DFD com relatório de licitação.

1. Executar Subprocesso "LICITAÇÃO".

#### **A29. Providenciar encaminhamentos**

**Objetivo:** Dar os encaminhamentos de conclusão do processo licitatório.

**Responsável:** OD

**Entrada:** Protocolo do DOD/DFD. **Saída:** Protocolo do DOD/DFD com os encaminhamentos necessários.

- 1. Caso ARP encaminhar protocolo ao NC para sua formalização;
- 2. Para as demais situações inclusive aquisições imediatas, via ARP, encaminhar protocolo à SPF para emissão de empenho.

#### **A30. Emitir empenho**

**Objetivo:** Empenhar a despesa e liberar saldo do pré-empenho.

#### **Responsável:** SPF

**Entrada:** Autorização da OD. **Saída:** Empenho emitido.

#### **Atividades:**

- 1. Emitir empenho;
- 2. Liberar saldo do pré-empenho;
- 3. Encaminhar o protocolo do DOD/DFD para SADM.

## **A31. Ratificar realização da despesa**

**Objetivo:** Ratificar a dispensa ou inexigibilidade.

**Responsável:** SGP

**Entrada:** Protocolo do DOD/DFD. **Saída:** Protocolo do DOD/DFD.

- 1. Ratificar a dispensa ou inexigibilidade, determinando a publicação do extrato de inexigibilidade, conforme o caso, e emissão da Nota de empenho.
- 2. Havendo necessidade de publicação, remeter ao NC para elaboração de extrato de inexigibilidade, caso contrário à SPF para emissão de empenho.

# **A32. Elaborar extrato de inexigibilidade**

**Objetivo:** Preparar o extrato de inexigibilidade, para publicação.

## **Responsável:** NC

**Entrada:** Protocolo do DOD/DFD. **Saída:** Protocolo do DOD/DFD com extrato de inexigibilidade.

## **Atividades:**

- 1. Formatar a publicação do extrato nos padrões da imprensa nacional;
- 2. Encaminhar ao NUPI, *e-mail* com extrato de inexigibilidade;
- 3. Acostar ao protocolo o e-mail enviado ao NUPI;
- 4. Encaminhar ao NUPI o protocolo de contratação para publicação no DOU.

## **A33. Publicar extrato de inexigibilidade**

**Objetivo:** Publicar extrato de inexigibilidade.

#### **Responsável:** NUPI

**Entrada:** Protocolo do DOD/DFD **Saída:** Protocolo do DOD/DFD com extrato de inexigibilidade publicado.

#### **Atividades:**

- 1. Receber protocolo do DOD/DFD (após as 16h a publicação ficará para o dia seguinte);
- 2. Acessar o site da Imprensa Nacional;
- 3. Adequar o tipo de matéria recebida às seções (1, 2 ou 3) e tipo de matéria;
- 4. Transmitir o arquivo:
- 5. Gerar recibo de transmissão;
- 6. Salvar o recibo em pasta própria;
- 7. Após a efetiva publicação no DOU, anexar página da publicação no protocolo;
- 8. Certificar a publicação;
- 9. Enviar protocolo do DOD/DFD à SPF para emissão de empenho.

## **A34. Formalizar contrato/ARP**

**Objetivo:** Realizar os procedimentos necessários para formalização e assinatura do contrato ou formalização e assinatura de ARP.

## **Responsável:** NC

**Entrada:** Protocolo do DOD/DFD. **Saída:** Protocolo do DOD/DFD com contrato assinado/ARP formalizada.

## **Atividades:**

1. Se for formalização de contrato:

- 1.1. Formalizar (colher assinaturas) o contrato:
- 1.2. Registrar as informações cadastrais do contrato no Sistema de Gestão de Contratos;
- 1.3. Anexar ao protocolo o contrato assinado.
- 1.4. Encaminhar ao NUPI *e-mail* com extrato do contrato para publicação no DOU;
- 1.5. Acostar ao protocolo o e-mail enviado ao NUPI;
- 1.6. Encaminhar ao NUPI o protocolo para publicação no DOU.
- 2. Se for formalização de ARP:
	- 2.1. Formalizar (colher assinaturas) da ARP:
	- 2.2. Anexar ao protocolo a Ata assinada.
	- 2.3. Encaminhar ao NUPI *e-mail* com extrato da ARP para publicação no DOU;
	- 2.4. Acostar ao protocolo o e-mail enviado ao NUPI;
	- 2.5. Encaminhar ao NUPI o protocolo para publicação no DOU.

## **A35. Publicar extrato do contrato/ARP**

**Objetivo:** Publicar extrato do contrato/ARP.

**Responsável:** NUPI

**Entrada:** Protocolo do DOD/DFD **Saída:** Protocolo do DOD/DFD com extrato do contrato/ARP publicado.

## **Atividades:**

- 1. Receber protocolo do DOD/DFD (após as 16h a publicação ficará para o dia seguinte);
- 2. Acessar o site da Imprensa Nacional;
- 3. Adequar o tipo de matéria recebida às seções (1, 2 ou 3) e tipo de matéria;
- 4. Transmitir o arquivo:
- 5. Gerar recibo de transmissão;
- 6. Salvar o recibo em pasta própria;
- 7. Após a efetiva publicação no DOU, anexar página da publicação no protocolo
- 8. Certificar a publicação;
- 9. Enviar protocolo do DOD/DFD ao NC para comunicar à empresa.

## **A36. Comunicar à empresa / unidade gerenciadora**

**Objetivo:** Comunicar à empresa/unidade gerenciadora da publicação do contrato/ARP.

**Responsável:** NC

**Entrada:** Protocolo do DOD/DFD. **Saída:** Protocolo do DOD/DFD.

## **Atividades:**

Se contrato:

1. Enviar ofício à empresa, com via original do contrato e extrato de publicação, bem como as vias digitalizadas por e-mail;

- 2. Acostar os e-mails ao protocolo;
- 3. Registrar as informações cadastrais do contrato no portal da transparência (contas públicas);
- 4. Encaminhar o protocolo à SPF para o registro contábil do contrato.

## Se ARP:

- 1. Enviar ofício à empresa, com via original da ARP e extrato de publicação, bem como as vias digitalizadas por e-mail, com cópia para a unidade gerenciadora da ARP;
- 2. Acostar os e-mails ao protocolo;
- 3. Registrar as informações cadastrais da ARP no portal da transparência (contas públicas);
- 4. Caso haja aquisição imediata, encaminhar protocolo à SPF para emissão de empenho; caso contrário, encaminhar protocolo à SADM.

## **A37. Registrar dados contábeis do contrato**

**Objetivo:** Registrar o contrato no SIAFI (Sistema Integrado de Administração Financeira do Governo Federal).

## **Responsável:** SPF

**Entrada:** Protocolo do DOD/DFD. **Saída:** Protocolo do DOD/DFD.

## **Atividades:**

- 1. Acessar o SIAFI e inserir os dados do contrato.
- 2. Encaminhar protocolo do DOD/DFD à SADM para indicar Comissão de recebimento ou fiscalização.

## **A38. Indicar Gestores/Fiscais ou Comissão de Recebimento**

**Objetivo:** Realizar os procedimentos necessários para indicação dos servidores Gestores/Fiscais do Contrato ou da comissão de recebimento, quando for o caso. **Responsável:** SADM

## **Entrada:** Protocolo do DOD/DFD

**Saída:** Protocolo do DOD/DFD com indicação dos servidores gestores/fiscais do contrato ou da Comissão de Recebimento.

- 1. Indicar membros da comissão de recebimento, caso o valor da aquisição seja maior que o limite estipulado no Art. 23 da Lei 8.666/93 para modalidade convite;
- 2. Indicar, conforme sugestão dos Gestores das unidades demandantes, os servidores para atuar na Gestão/Fiscalização do Contrato;
- 3. Enviar e-mail aos servidores, para ciência da indicação;
- 4. Encaminhar protocolo ao GDG para emissão de portaria de designação do gestor/fiscais do contrato e/ou comissão de recebimento.

## **A39. Emitir portaria de designação**

**Objetivo:** Aprovar e designar formalmente o gestor/fiscal do contrato ou comissão de recebimento.

## **Responsável:** GDG

**Entrada:** Protocolo do DOD/DFD **Saída:** Protocolo do DOD/DFD com portaria de designação.

## **Atividades:**

- 1. Analisar e elaborar despacho autorizando a emissão de portaria com o gestor/fiscal do contrato ou comissão de recebimento;
- 2. Expedir a portaria;
- 3. Registrar no sistema de gestão de contratos os servidores designados na Portaria.
- 4. Enviar Protocolo do DOD/DFD ao NUPI para publicação.

## **A40. Publicar portaria de designação**

**Objetivo:** Publicar portaria.

#### **Responsável:** NUPI

**Entrada:** Protocolo do DOD/DFD **Saída:** Protocolo do DOD/DFD com portaria publicada.

## **Atividades:**

- 1. Receber protocolo do DOD/DFD (após as 16h a publicação ficará para o dia sequinte);
- 2. Salvar o arquivo PDF na pasta específica daquele dia;
- 3. Acessar o programa IN DESIGN;
- 4. Fazer a editoração e inserção dos arquivos recebidos naquele dia;
- 5. Exportar o arquivo IN DESIGN, criando um arquivo PDF com o a edição do DA\_e;
- 6. Acessar o arquivo PDF;
- 7. Assiná-lo eletronicamente.;
- 8. Acessar o sistema de upload;
- 9. Realizar o upload da edição do DA\_e para disponibilização automática às 19:00h;
- 10.Confirmar o upload do arquivo com o DA\_e;
- 11.Certificar no protocolo do DOD/DFD;
- 12.Enviar Protocolo do DOD/DFD à SADM.

#### **A41. Concluir processo de contratação**

**Objetivo:** Realizar os procedimentos necessários para efetivação da contratação/aquisição da solicitação.

#### **Responsável:** SADM

**Entrada:** Protocolo do DOD/DFD **Saída:** Protocolo do DOD/DFD encaminhado ao gestor do contrato ou unidade gerenciadora da ARP ou encaminhamento da Nota de empenho ao fornecedor.

# **Atividades:**

- 1. Havendo contrato, encaminhar protocolo ao servidor designado (gestor) para iniciar a gestão de contrato (subprocesso) e receber o bem/serviço.
- 2. Caso contrário, encaminhar protocolo à Unidade Técnica para envio da nota de empenho ao fornecedor mediante contraprova nos autos e aguardar o recebimento do bem/serviço.
- 3. Tratando-se de ARP encaminhar para a unidade gerenciadora das ARPs.

## **9. Fluxograma**

É parte integrante deste POP – Procedimento Operacional Padrão o Fluxograma (Mapeamento) do processo "Aquisição de Bens e Serviços Comuns – IN 05/2017 do MPDG (incluindo formalização de Ata de Registro de Preços)" com as devidas otimizações.

## **10. POP – destinação**

Este POP se destina a todos os Atores do Processo "Aquisição de Bens e Serviços Comuns – IN 05/2017 do MPDG (incluindo formalização de Ata de Registro de Preços)": AGE, UD, AJP, OD, SGP, GDG, SADM, NUPI, CMP, NL, NC, SPF e SSPC .

## **11. POP – Guarda e atualização**

O POP está disponibilizado na Intranet no Portal da AGE, pasta Seção de Processos. Caberá à Seção de Processos coordenar a sua atualização em função da provocação do Gestor do Processo.

## **12. POP – Responsabilidade pela manutenção do POP**

- Será do Gestor do Processo a responsabilidade de provocar a Seção de Processos sobre a necessidade de revisão / atualização;
- Elaboração: Equipe do Processo "Aquisição de Bens e Serviços Comuns IN 05/2017 do MPDG (incluindo formalização de Ata de Registro de Preços)" e Seção de Processos da Assessoria de Gestão Estratégica
- Revisão: Equipe do Processo "Aquisição de Bens e Serviços Comuns IN 05/2017 do MPDG (incluindo formalização de Ata de Registro de Preços)" .
- Aprovação: Equipe do Processo "Aquisição de Bens e Serviços Comuns IN 05/2017 do MPDG (incluindo formalização de Ata de Registro de Preços)".

# **13. POP– Dados**

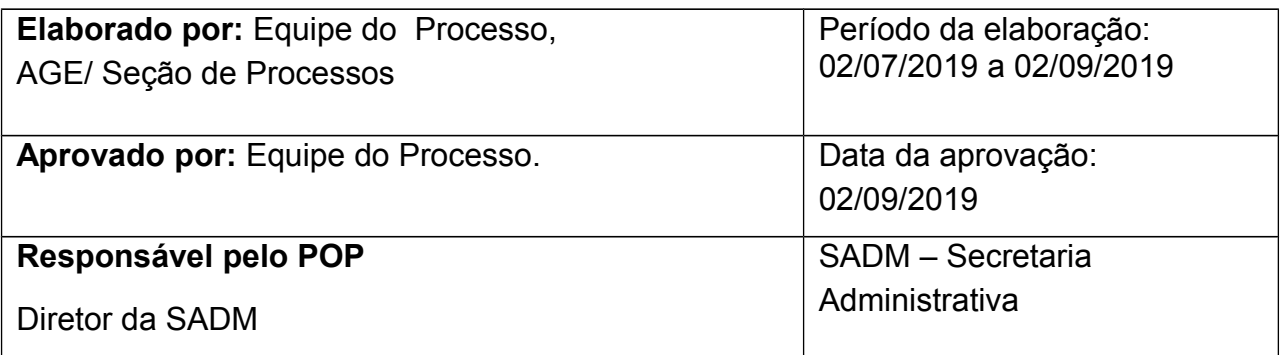

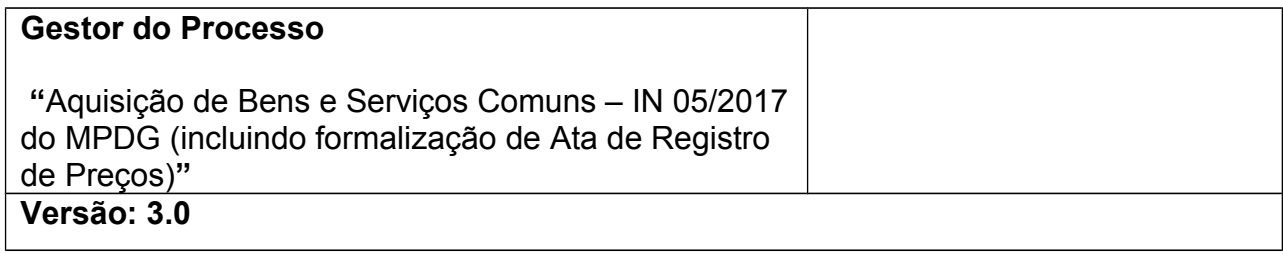